## **คู่มือการเข้า Class Room ส าหรับนักเรียน นักศึกษา**

- 1. เข้าเว็บไซต์ www.google.com แล้ว เสิร์ตหา class room
- 2. คลิกลิงก์ตามกรอบสี่เหลี่ยมสีแดง

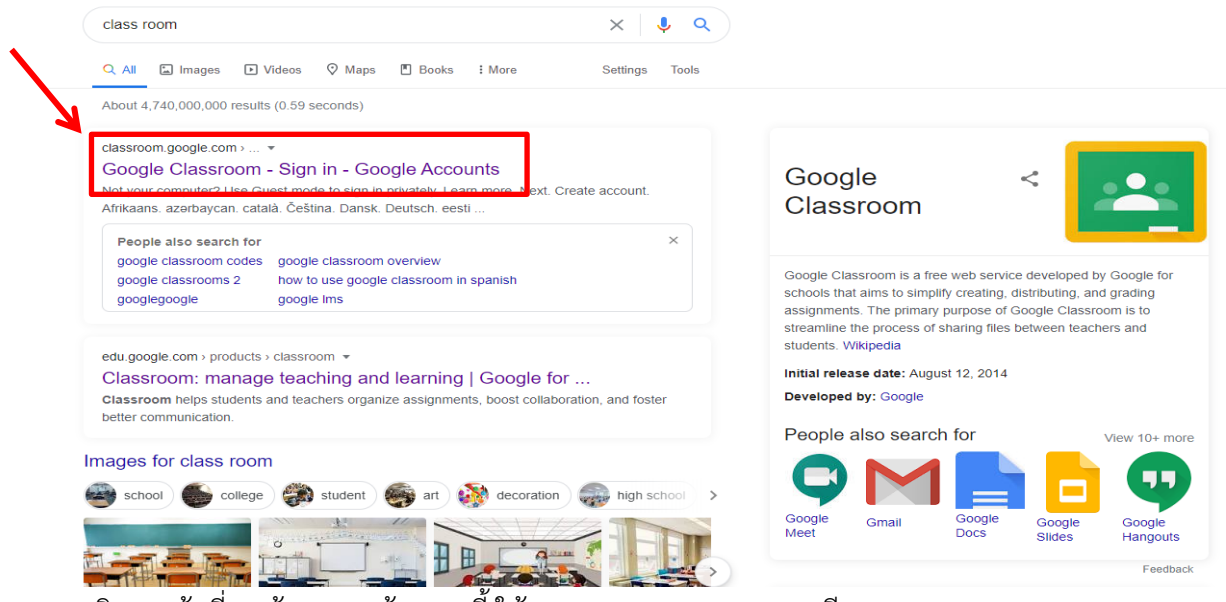

3. คลิกตามข้อที่2 แล้วจะมาหน้าแสดงนี้ ให้กด CONTINUE ตามกรอบสีแดง

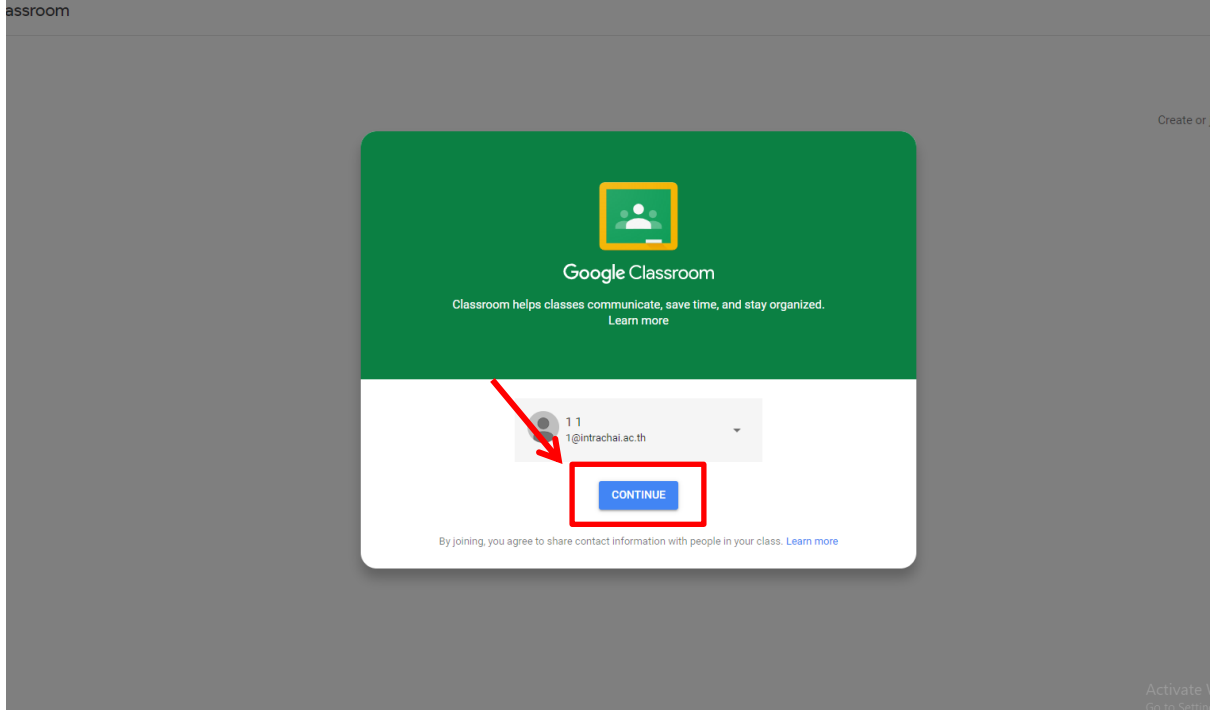

## 4. พอกด CONTINUE แล้วจะให้เลือก ฉันเป็นนักเรียน หรือ ครู สำหรับนักเรียนให้เลือกที่

## I'M A STUDENT

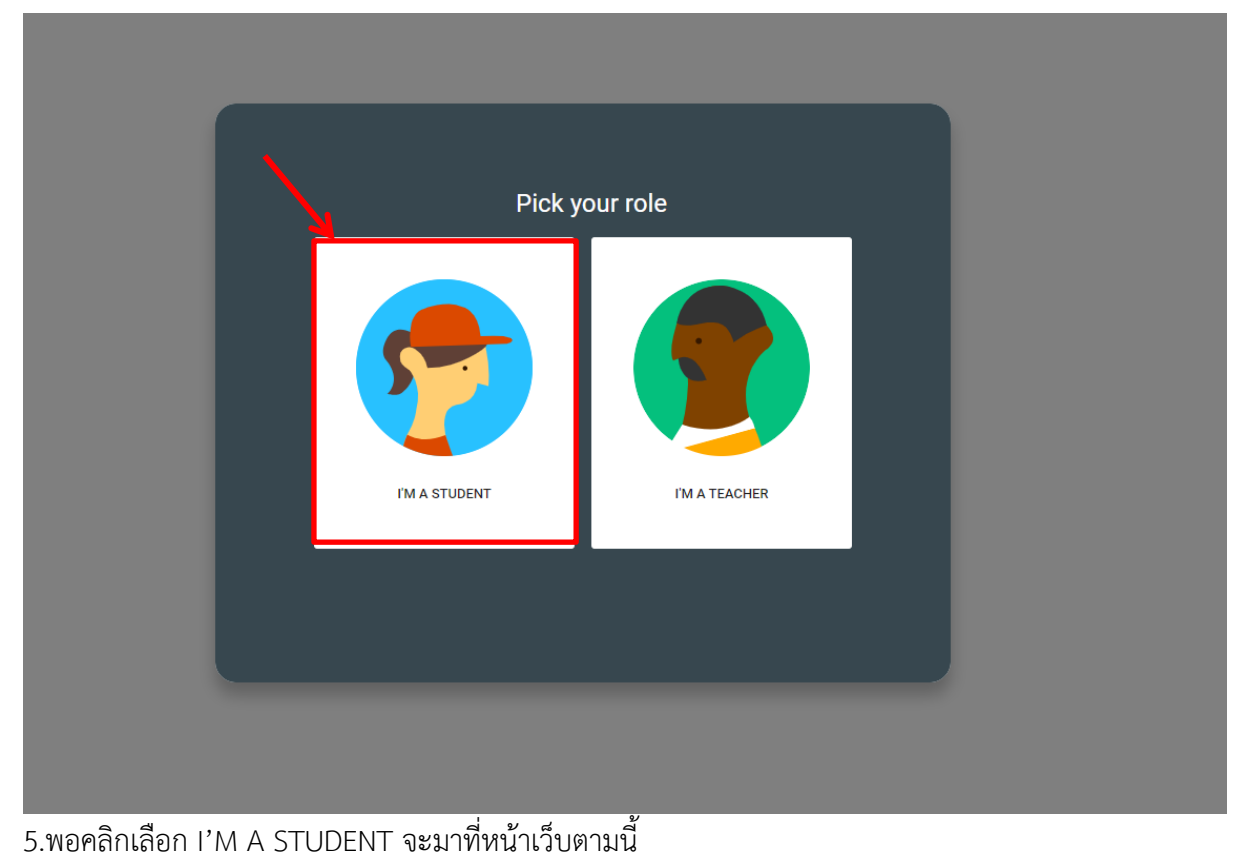

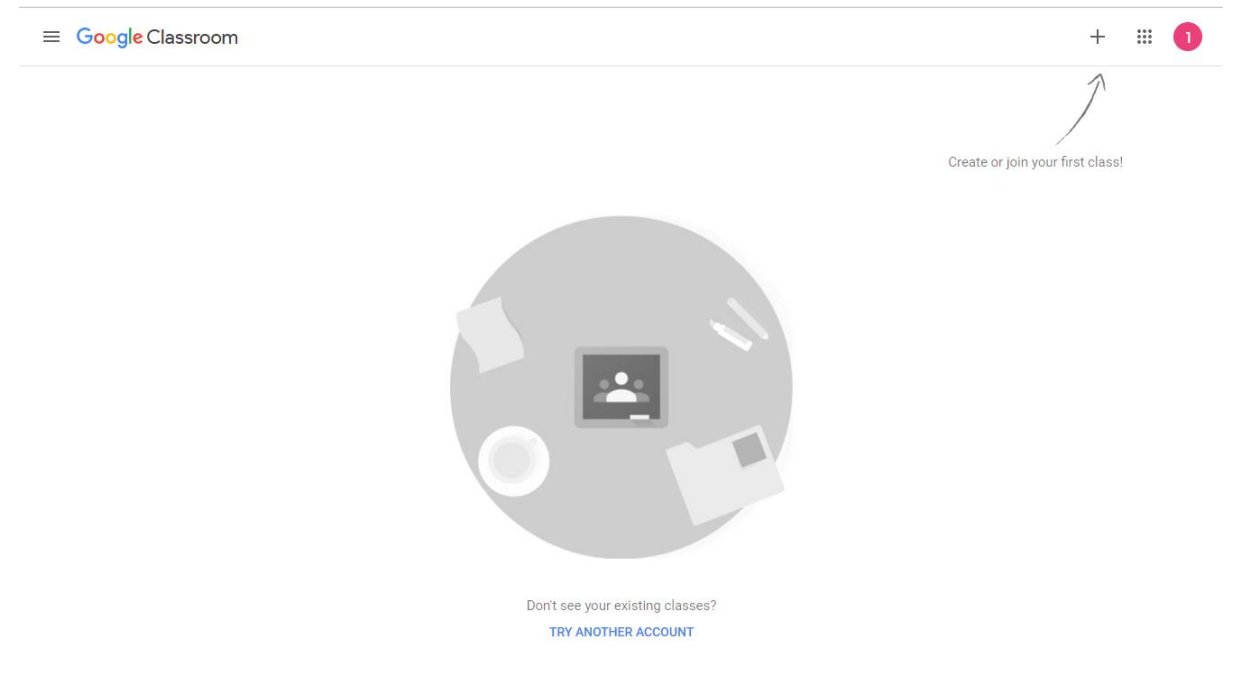

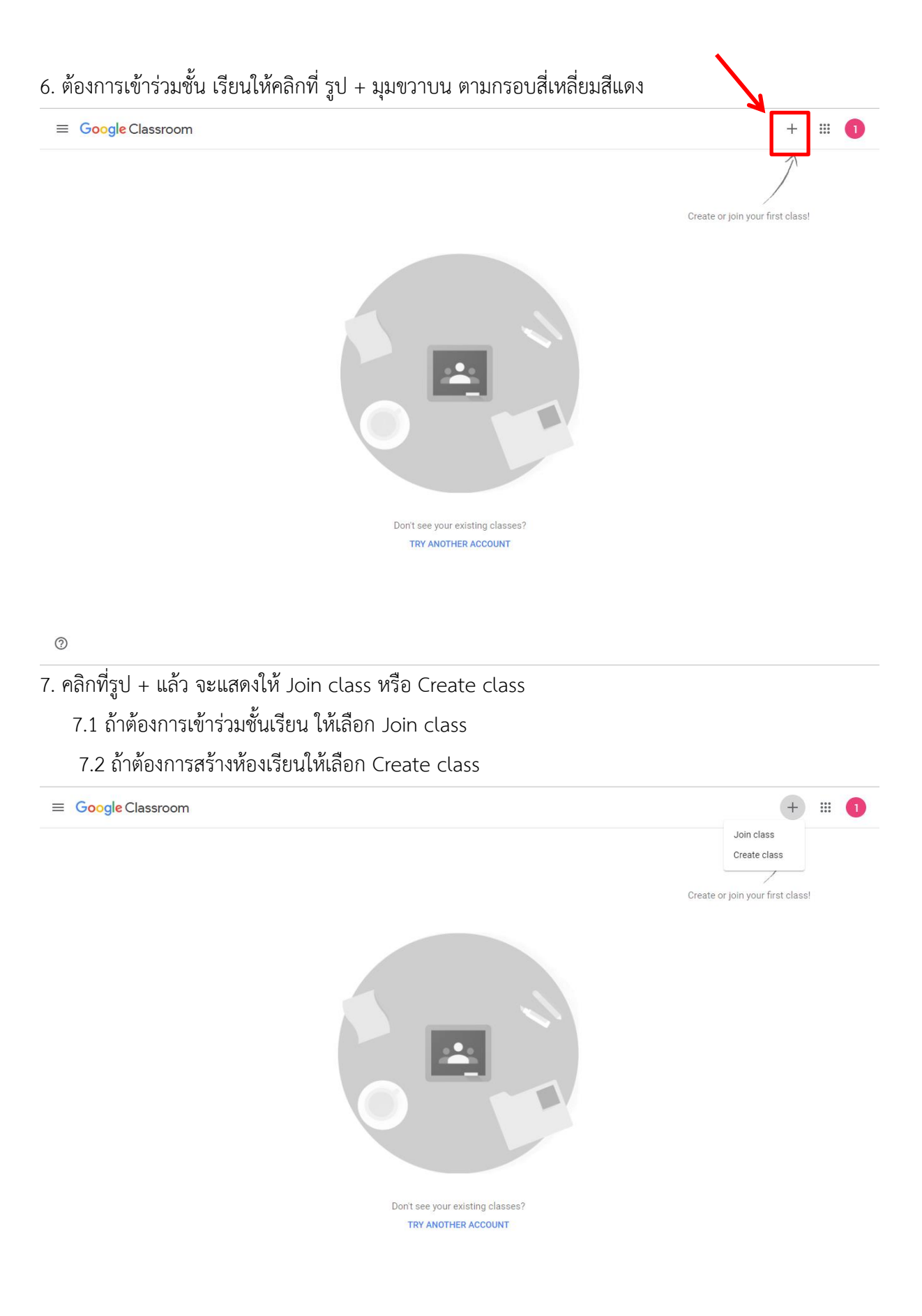

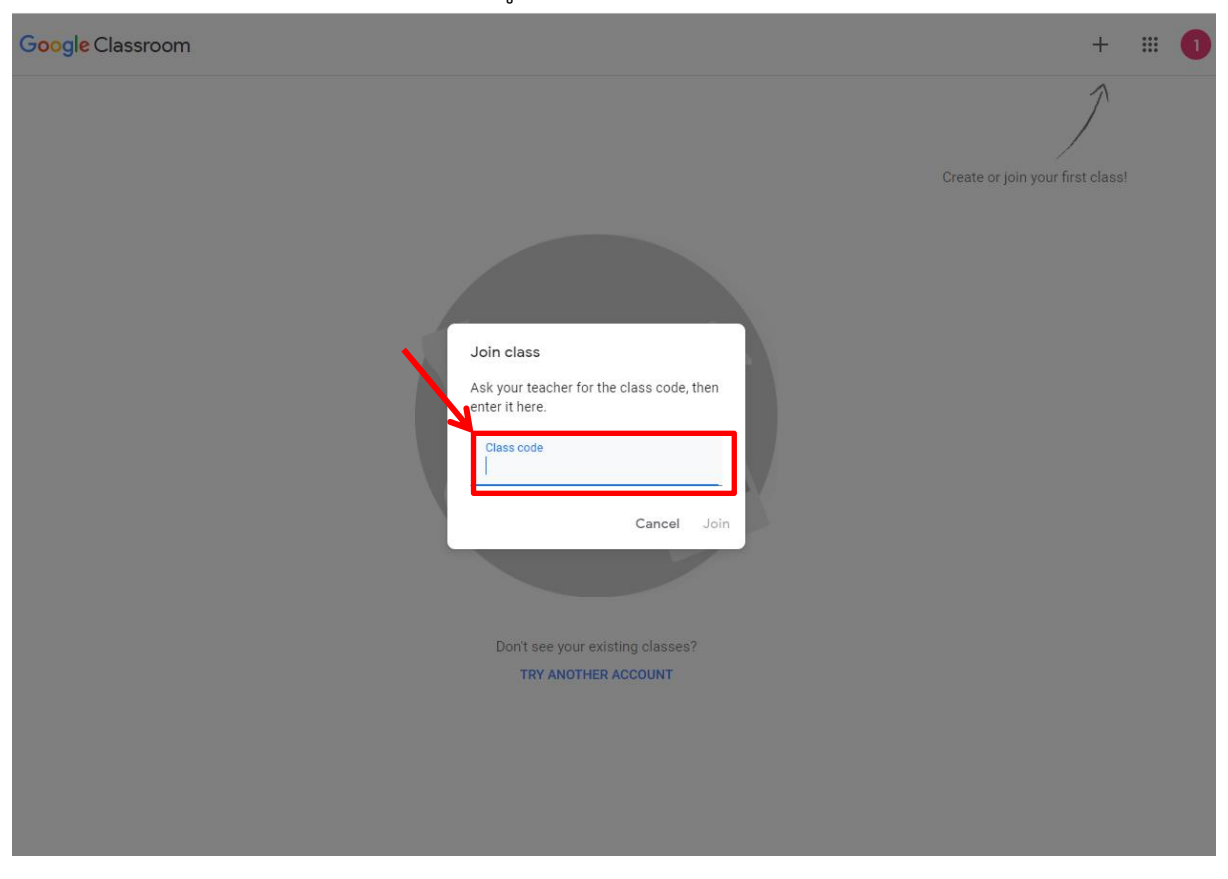

8. เลือก Join class เสร็จแล้วนำรหัสวิชาที่ครูได้แจ้งให้กับนักเรียน นักศึกษามาใส่ตามกรอบสี่เหลี่ยมสีแดง

9. ใส่รหัสเสร็จแล้วให้กด Join